### Supervisor Review Step 2

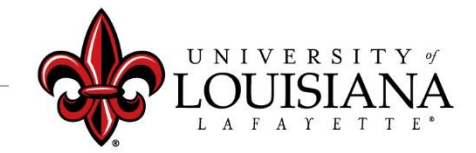

## Select the Evaluation to Review

Pathway: Login to ULINK > Select "Employee" tab > Select "Cornerstone and Training"

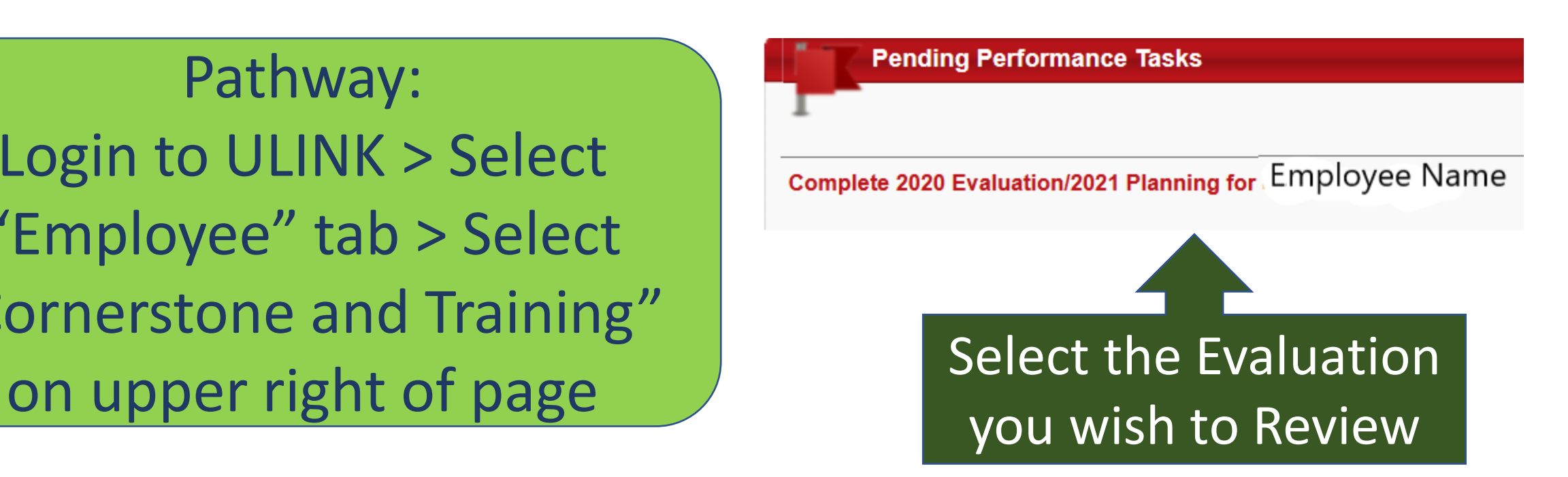

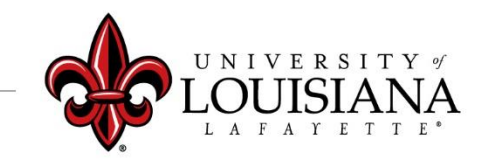

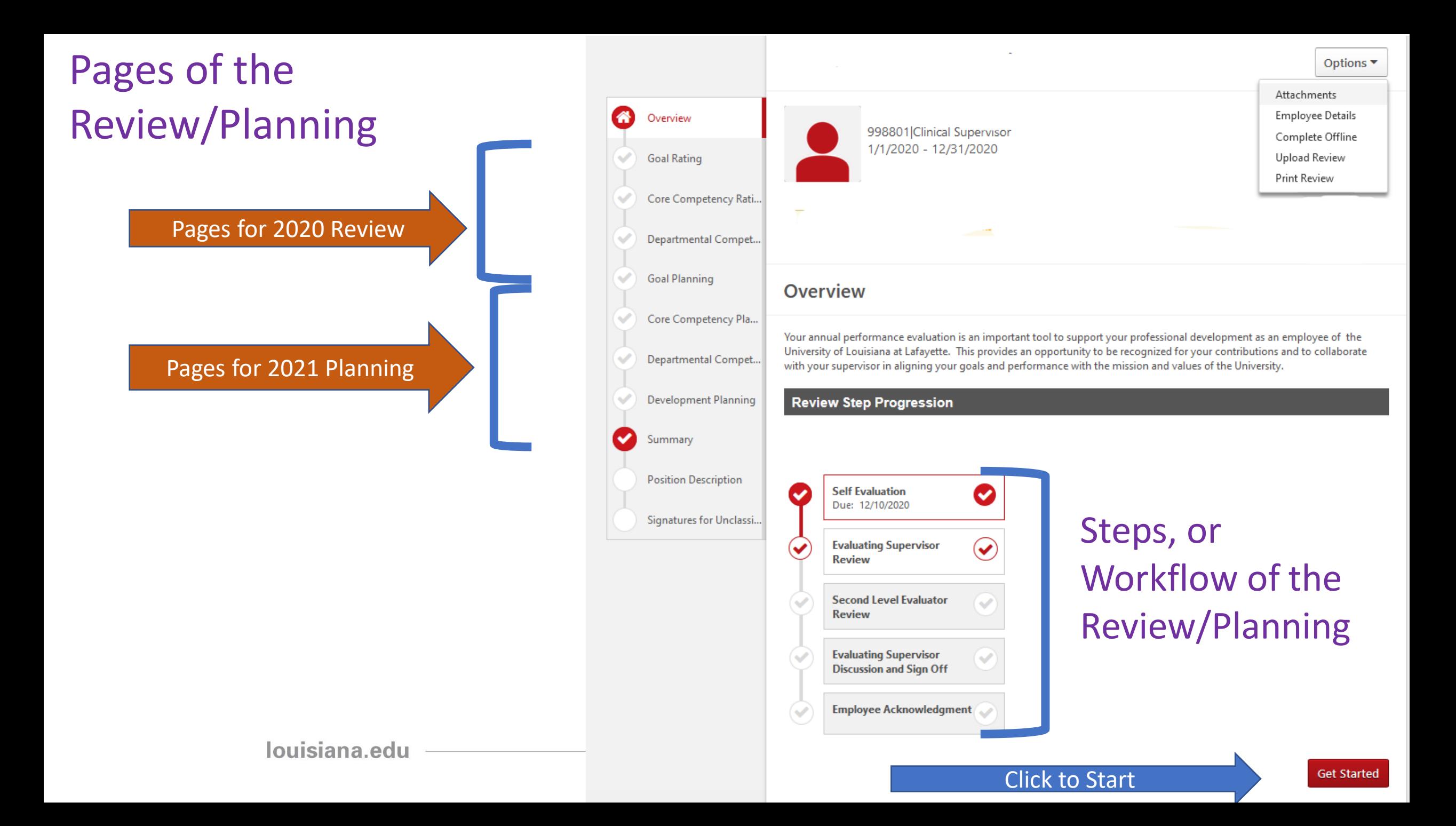

# Options Menu

Documentation can be added as attachments

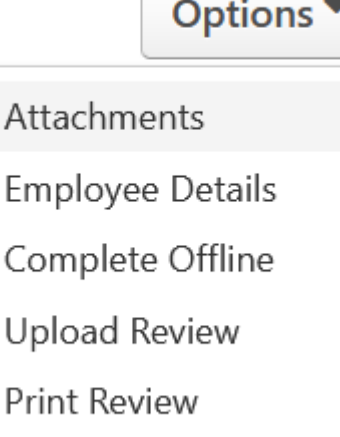

Options menu on upper right of page

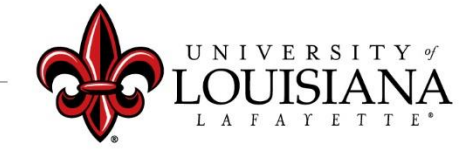

## Position Description

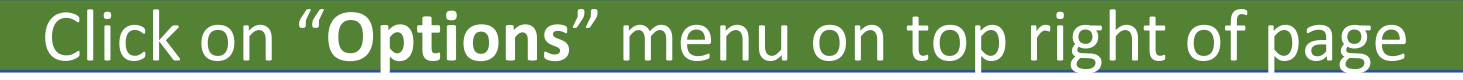

Select "Employee Details" to review most recent Position Description on file with HR (if available)

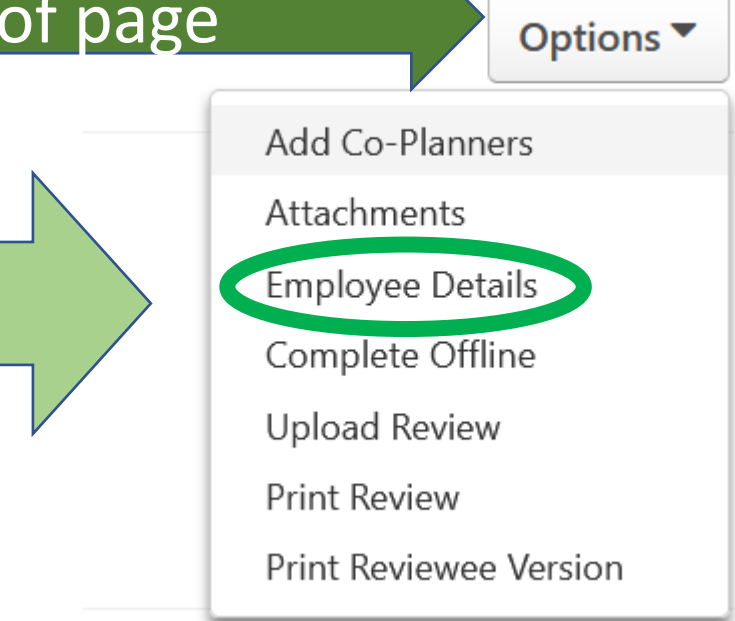

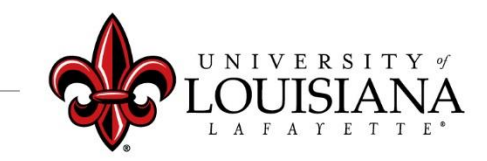

## Position Description

If HR has no recent Position Description on file, there will be no Description in "Employee Details". A complete Position Description should be entered in the Comment field including Job Summary, Required Education and Experience, Required Knowledge Skills and Abilities, and Essential Functions.

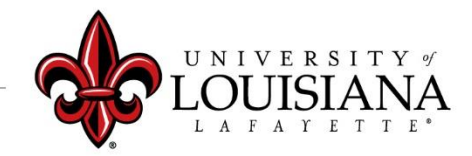

Use this information (if available) as a resource to complete the Position Description field

### **Employee Details**

#### Position: 999032|Assistant Director

Assistant Director maintains a positive work environment for students, staff, and community partners. Assist in member development, member training, and site visits. Oversees any member issues and reports any issues to the Program Director. Be professional in speech and appearance, the Assistant Director is visible in our community and brand is important. Be flexible Work with other student organizations, community partners, and university employees Knowledgeable on national service Able to work unconventional hoursMinimum of a bachelor degree from an accredited institution. Service and volunteer experience a must. Working with college students a plus. Reliable transportation for site visits Able to pass a FBI and State background checkFlexible Willingness to help others Provide support to University of Louisiana at Lafayette AmeriCorps team by providing guidance, assistance, and knowledge to our students Being available to student Do regular site visits every week/keep log

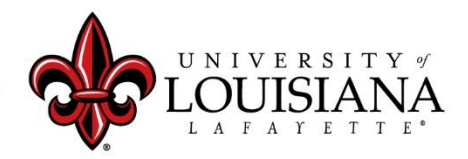

#### Position: 999032|Assistant Director

Assistant Director maintains a positive work environment for students, staff, and community partners. Assist in member development, member training, and site visits. Oversees any member issues and reports any issues to the Program Director. Be professional in speech and appearance, the Assistant Director is visible in our community and brand is important. Be flexible Work with other student organizations, community partners, and university employees Knowledgeable on national service Able to work unconventional hoursMinimum of a bachelor degree from an accredited institution. Service and volunteer experience a must. Working with college students a plus. Reliable transportation for site visits Able to pass a FBI and State background checkFlexible Willingness to help others Provide support to University of Louisiana at Lafayette AmeriCorps team by providing guidance, assistance, and knowledge to our students Being available to student Do regular site visits every week/keep log

### Copy from Details

Ä

v

Enter current Position Description information including: Job Summary, Required Education and Experience, **Required Knowledge Skills and Abilities, and Essential Functions.** 

Comments: \*

Font  $Size A - A$ 

Assistant Director maintains a positive work environment for students, staff, and community partners. Assist in member development, member training, and site visits. Oversees any member issues and reports any issues to the Program Director. Be professional in speech and appearance, the Assistant Director is visible in our community and brand is important. Be flexible Work with other student organizations, community partners, and university employees Knowledgeable on national service Able to work unconventional hours Minimum of a bachelor degree from an accredited institution. Service and volunteer experience a must. Working with college students a plus. Reliable transportation for site visits Able to pass a FBI and State background check Flexible Willingness to help others Provide support to University of Louisiana at Lafayette AmeriCorps team by providing guidance, assistance, and knowledge to our students Being available to student Do regular site visits Paste to Position Description field and edit as appropriate

## Position Description

### If Position Description is accurate in Employee Details, enter "No Change" in the comment field

Click Save and Continue To move to next page

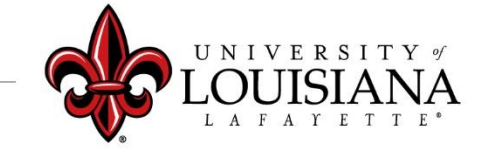

## To Mark Progress on Goal:

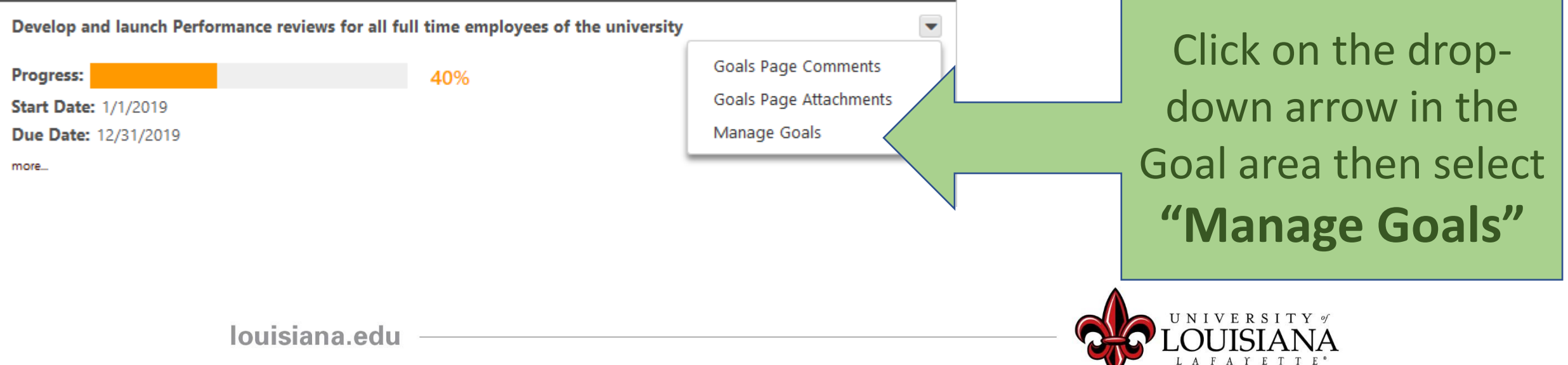

# Manage Goals

### Enter % Complete for Goal, or, Tasks and Targets if you have them

**Tasks & Targets** 

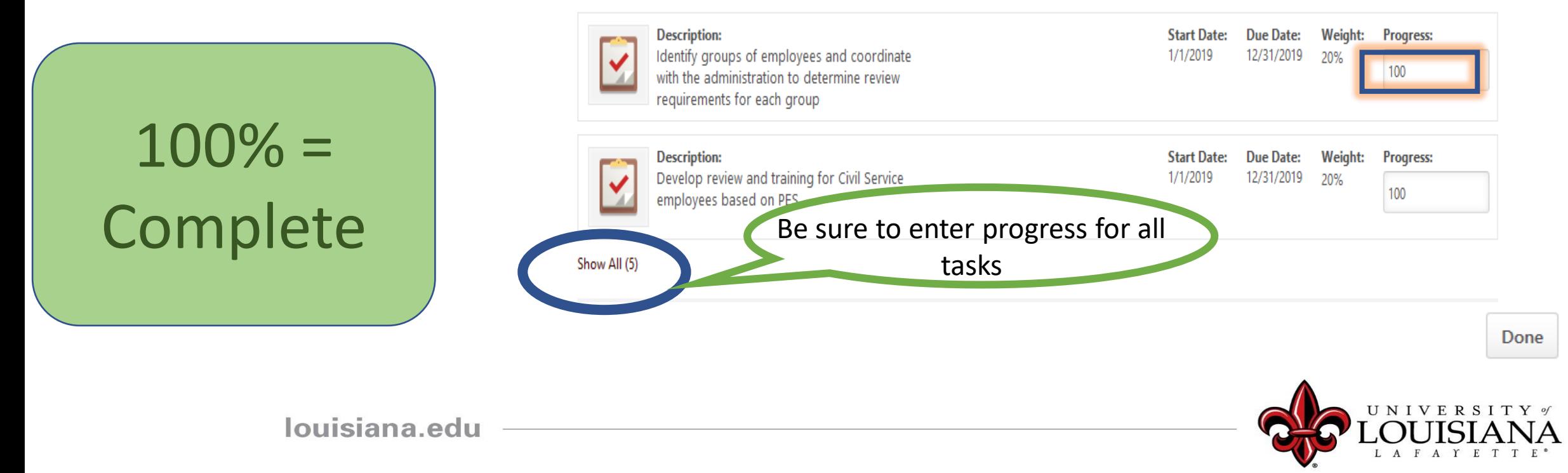

# Manage Goals

#### **Manage Goals**

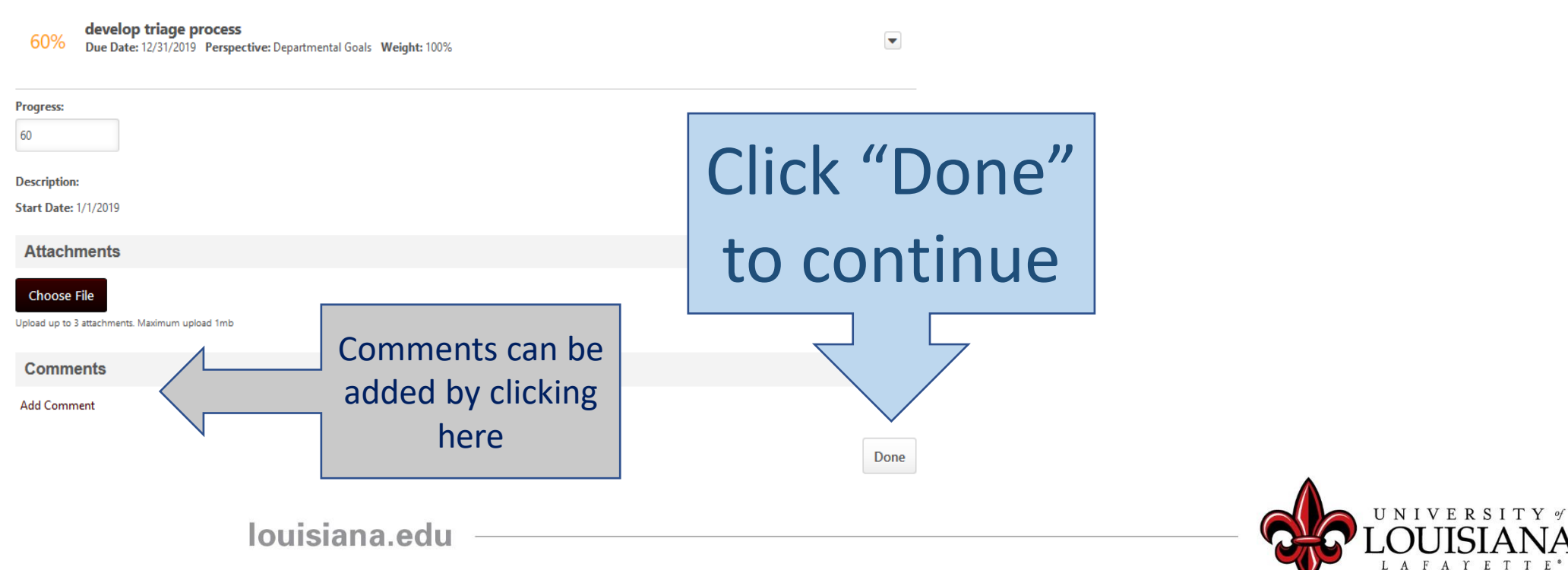

Progress indicator for entire goal will change based on progress of Goal or **Tasks** 

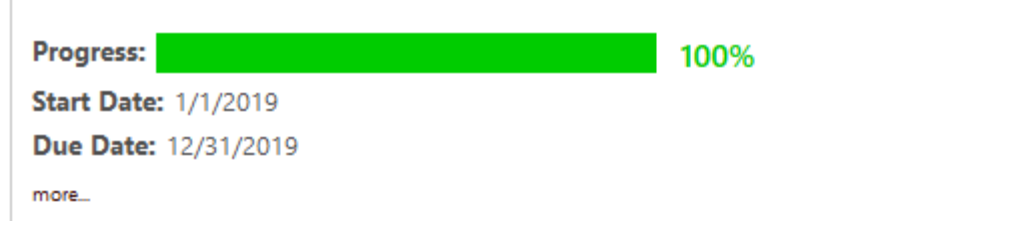

Develop and launch Performance reviews for all full time employees of the university

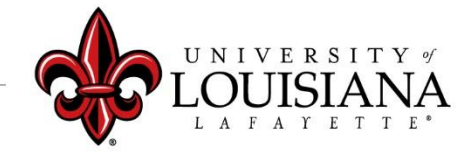

Select  $\blacktriangleright$  Select Not Evaluated E := Not Met  $\overline{\omega}$  E Needs Improvement **Partially Met** Met Exceeded

Click on "?" to see Rating Scale Details

**Rating Scale** 

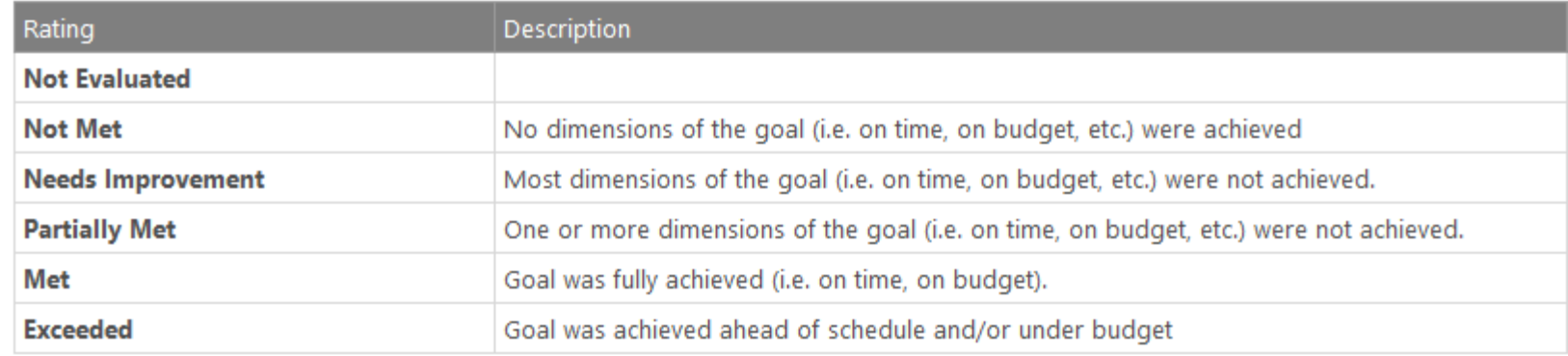

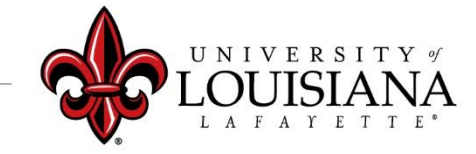

 $\times$ 

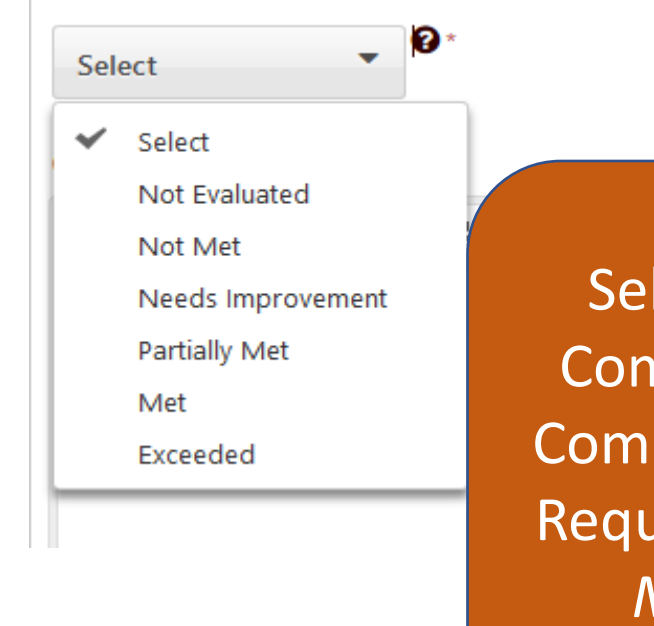

Documentation can also be added as an attachment and attachments of attachments of a Cptions menu on

Select Rating and Enter Comments for each Goal. Comments/Documentation Required for Rating of "*Not Met*" or "*Exceeded*"

Complete Offline **Upload Review** 

**Print Review** 

Options<sup>V</sup>

upper right of page

Click Here when all Goals are Rated

**Save and Continue** 

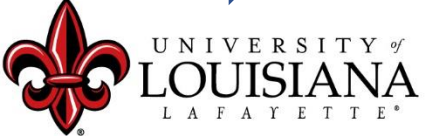

**Employees hired on or after October 1, 2020 have not worked for the University long enough to be appropriately rated. These employees can be rated as "Not Evaluated" for Goals and Competencies**

> If you have only supervised this employee for a short period and do not feel that you can accurately rate their performance, you can rate Goals and Competencies as "Not Evaluated"

New to the University

### Core Competency Rating

Basic abilities required to successfully perform role

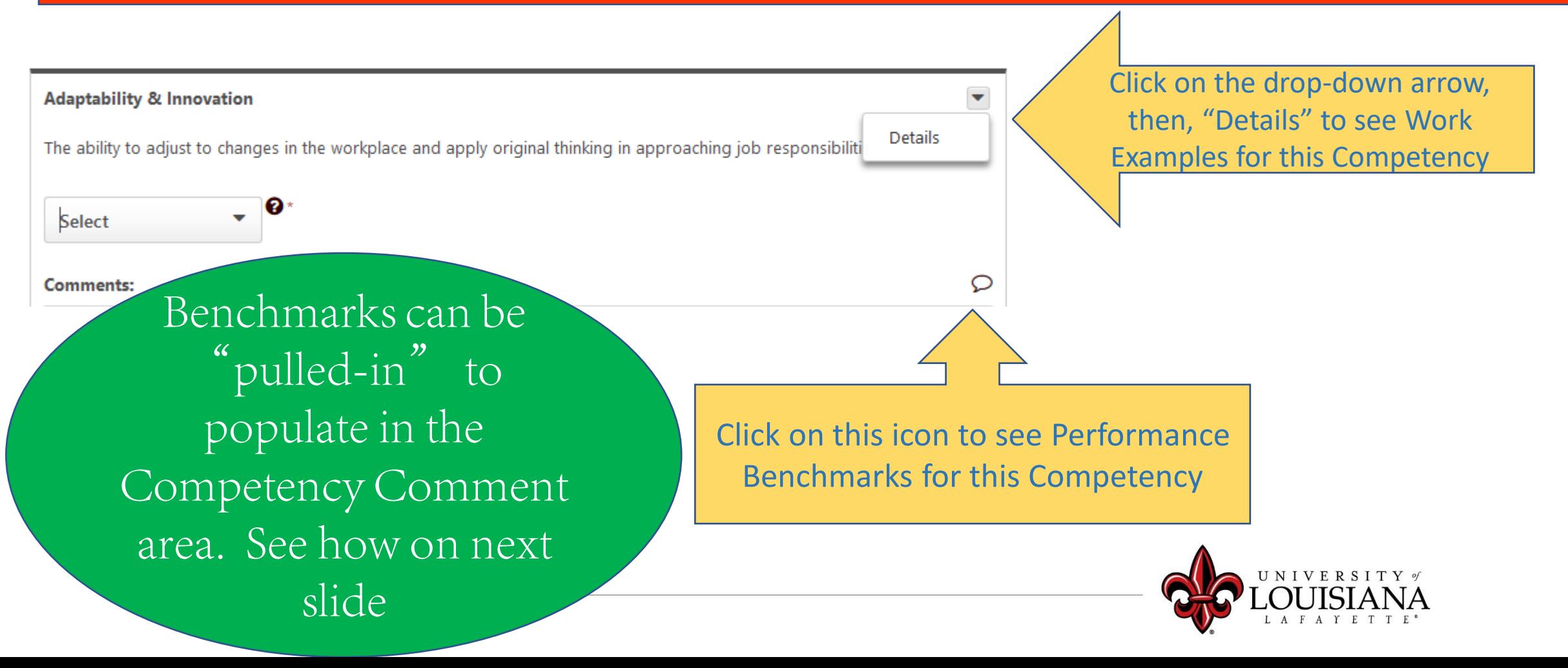

### OPTIONAL

- Which Statement Best Describes This Employee's Performance for this
- 

Click on " **+**" for statements to populate in **Competency** Comment area

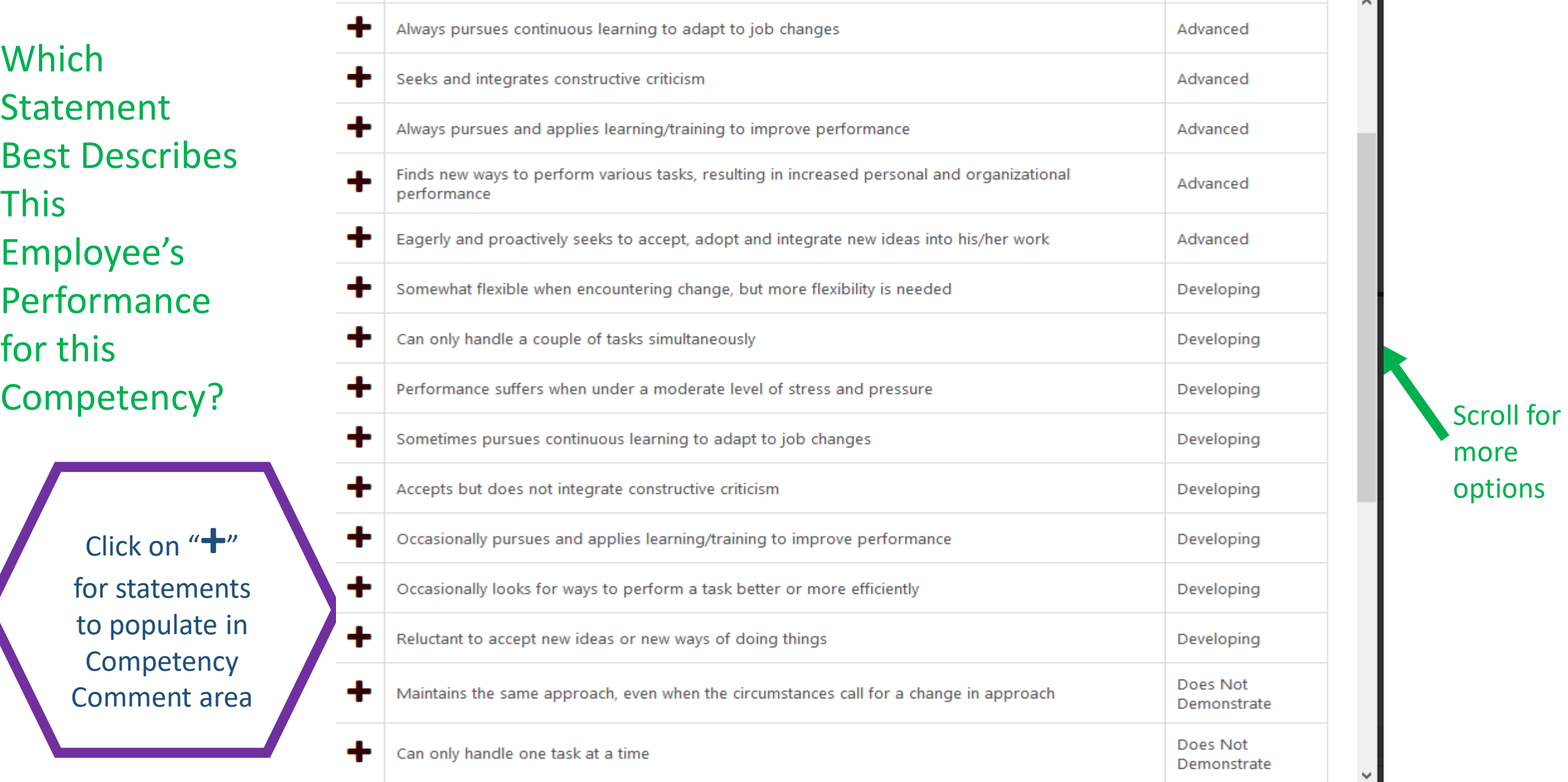

more options

## If the Employee completed the Self-Evaluation, their Rating and Comments will be Indicated Here

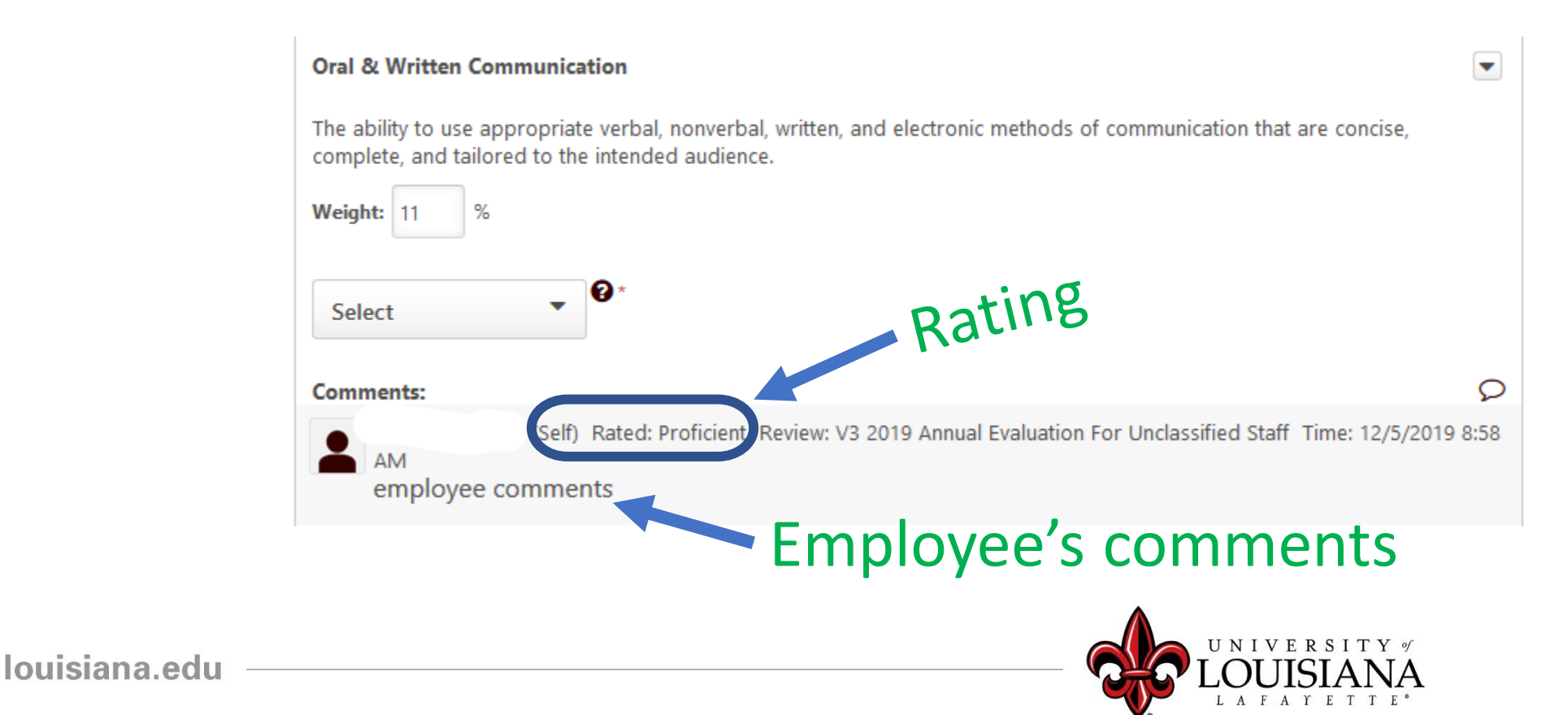

# Core Competency Rating

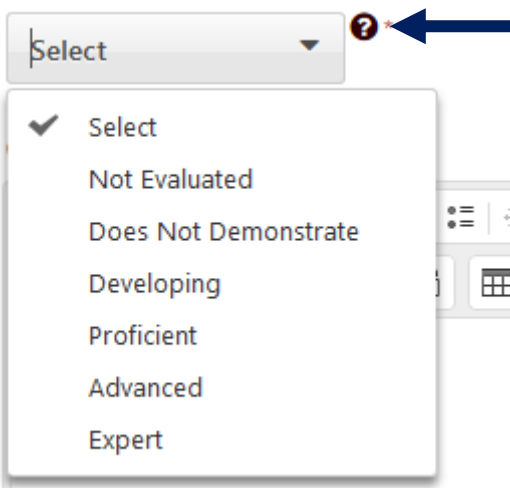

Click on the "?" for Rating Scale Details

Provide justification, or notes, regarding your rating in the Comment box. Documentation Must be provided for ratings of "*Does Not Demonstrate*" or "*Expert*"

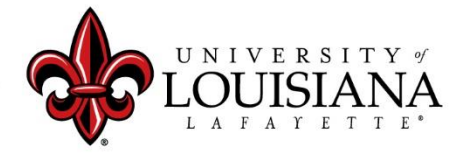

## Core Competency Rating

### Rate the Employee on Each Competency then

Click I Save and Continue To Move to Next Page

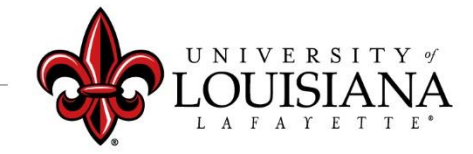

## Departmental Competency Rating

This section is currently populated for Human Resources and Athletics Personnel Only

Those who do not work in HR or Athletics should click**Save and Continue** 

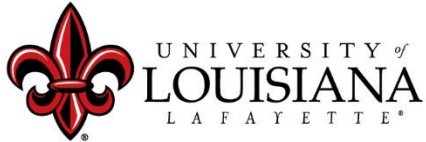

## Departmental Competency Rating

### *For Employees in HR or Athletics***:**

**Departmental Competencies** 

**Select Competencies** 

Click and select the Competencies that are appropriate for this employee's Position

Rate the Employee's Performance on the Selected Departmental Competencies Use the Comment box to explain the Rating

Click "Save and Continue"

### You've completed the 2020 Rating portion of the Review

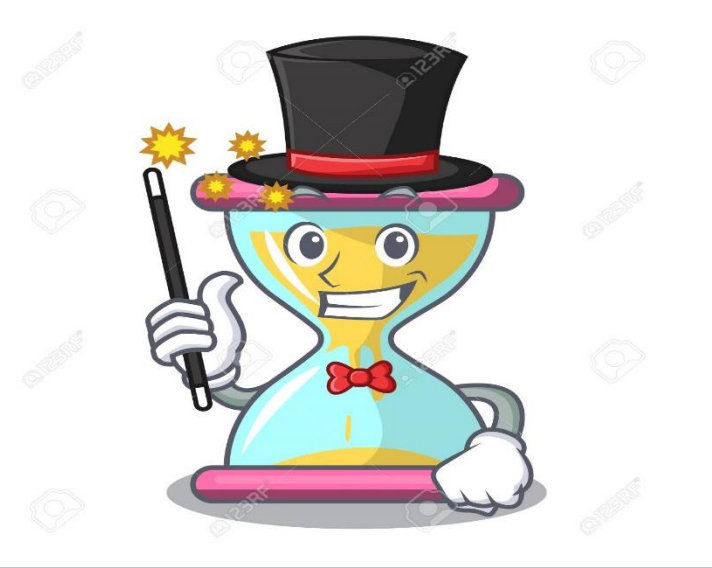

### The next Pages allow you to Plan for 2021

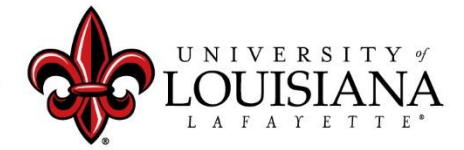

Develop new work process for employee travel expenses using the Chrome Rivers platform, to go-live 11/1/20

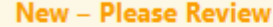

Delete

Edit

**View History** 

With the new Chrome Rivers platform purchased by the University you are to assume the lead in impler expenses component within the University. You are develop the work process, educate the University users and go-live by November 1, 2020. The tasks provided with this goal are to be used to assist with the implementation.

Progress:

0%

**Start Date: 1/1/2020** 

Due Date: 12/31/2020

more...

Comments:

louisiana.edu

You can Edit, Modify, or Delete any Goals that the Employee entered

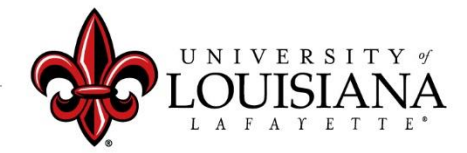

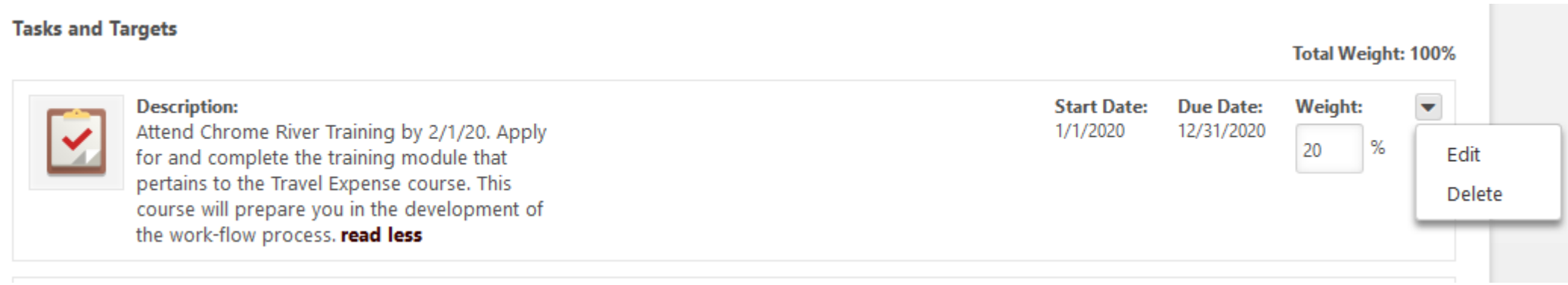

### Edit or Delete Tasks and/or Targets

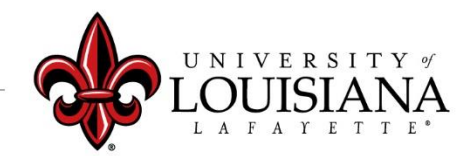

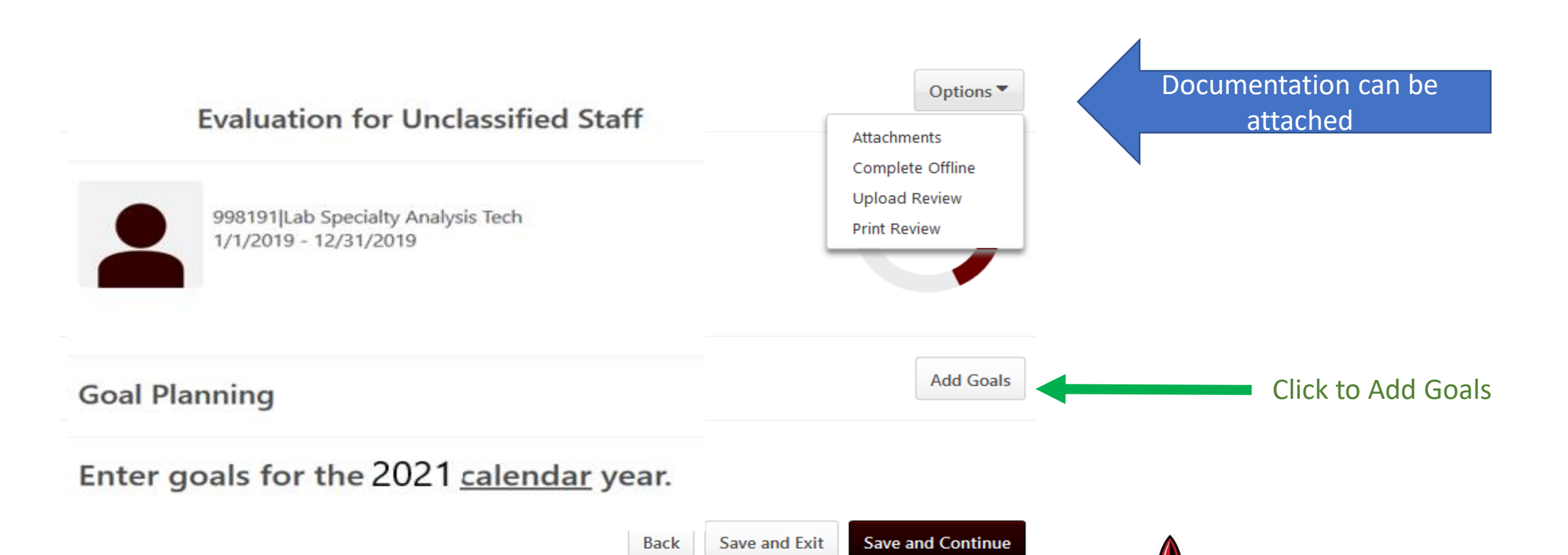

#### Title \*

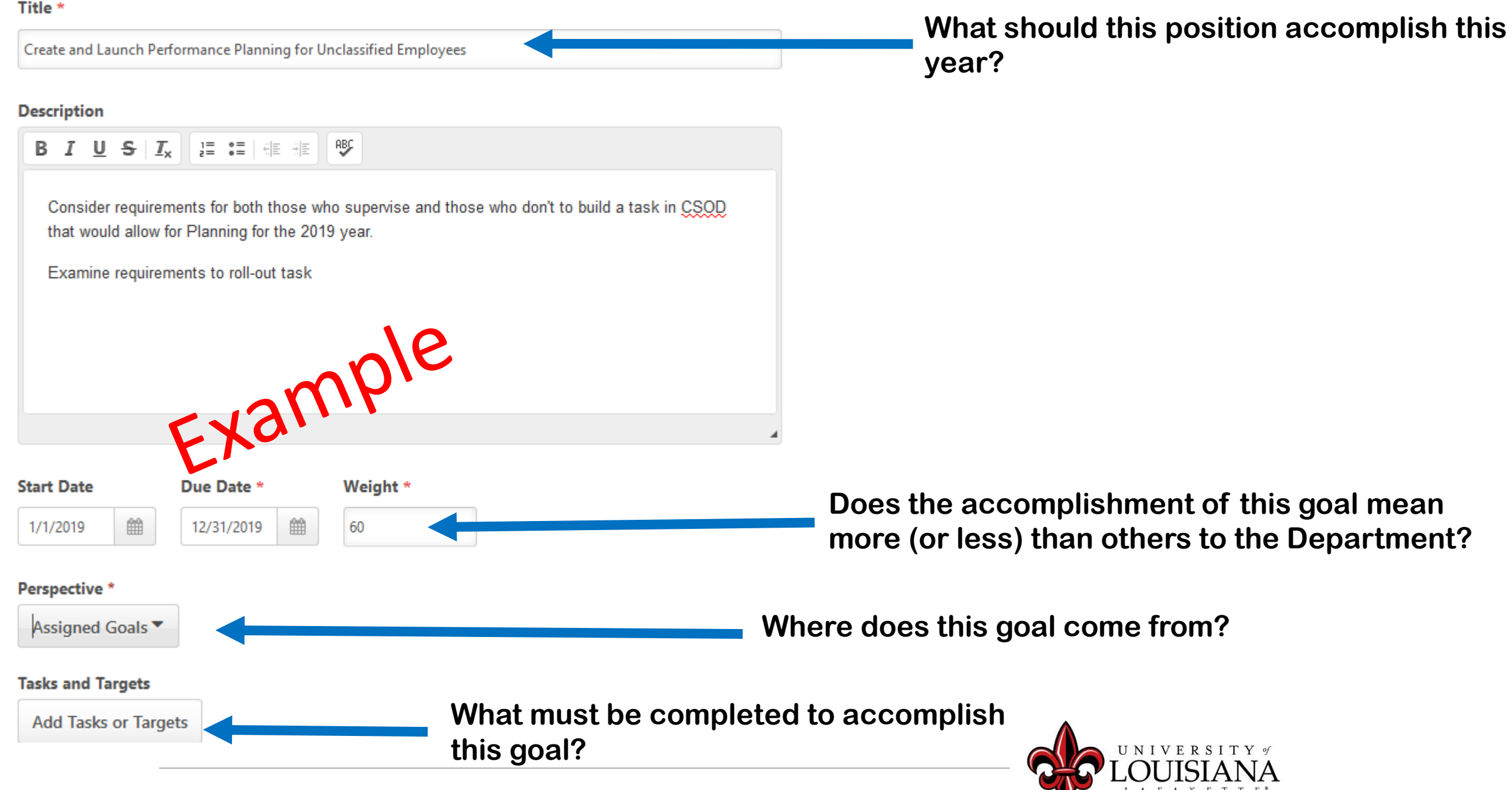

## Add Tasks or Targets

### **Add Tasks or Targets**

 $\times$ 

#### **Add Tasks or Targets**

#### **Description**

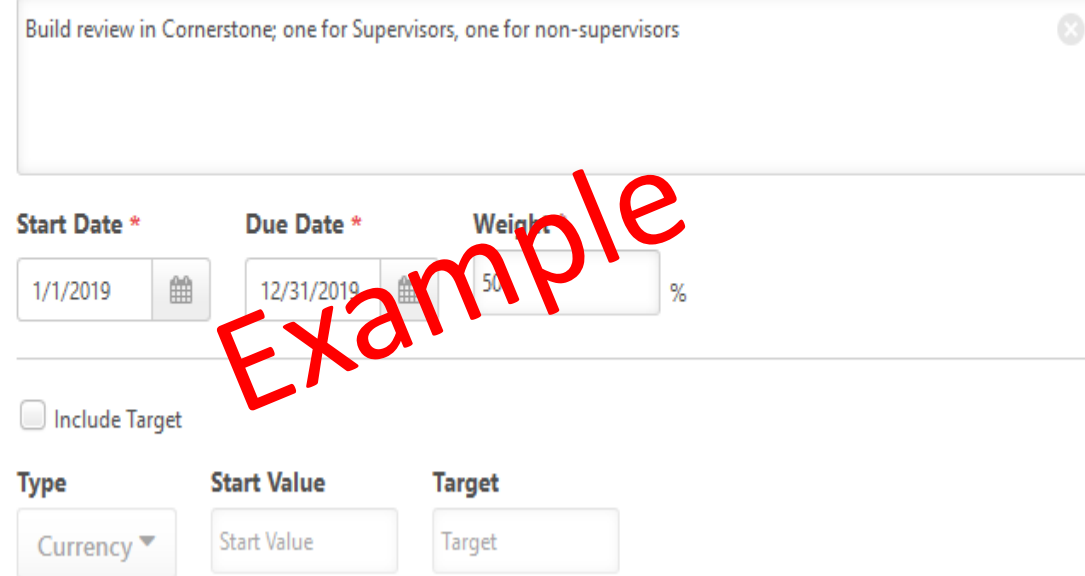

#### **Description**

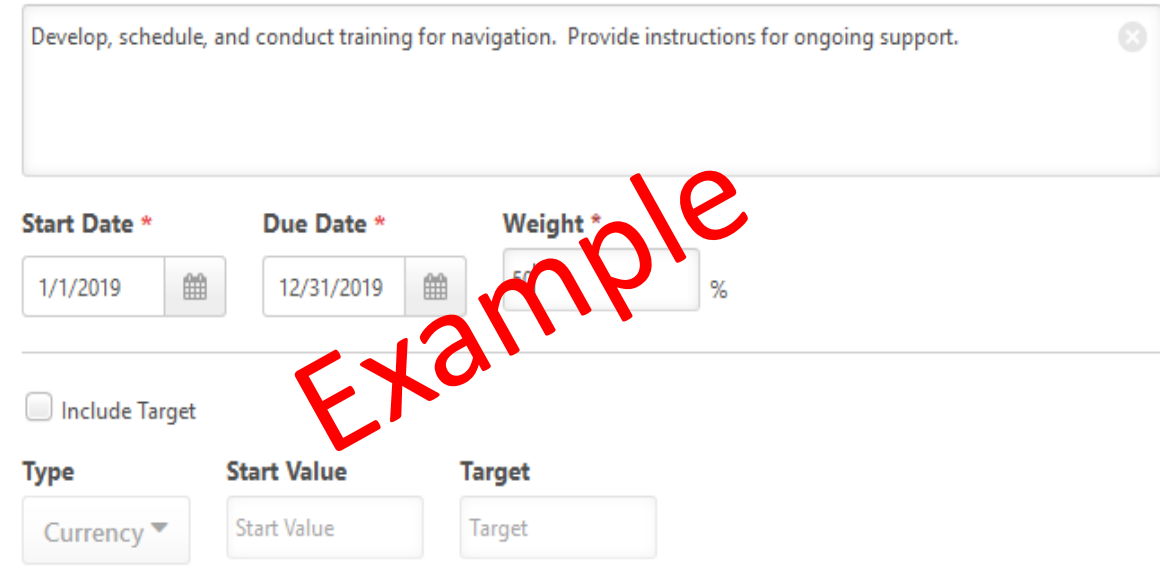

For the progress of this target, include results from employees aligning with this goal and inheriting this target.

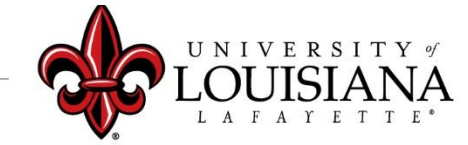

#### For the progress of this target, include results from employees aligning with this goal and inheriting this target.

When you have added all Goals for 2021, Click "Save and Continue"

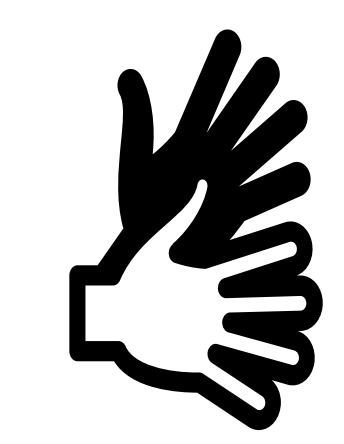

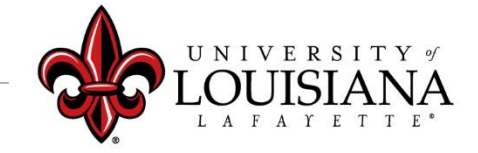

## Core Competency Planning

Use the Comment Box to Enter Expectations for the **Competency** Note any Behaviors that you would like the Employee to Sustain, Start, Stop or Revise

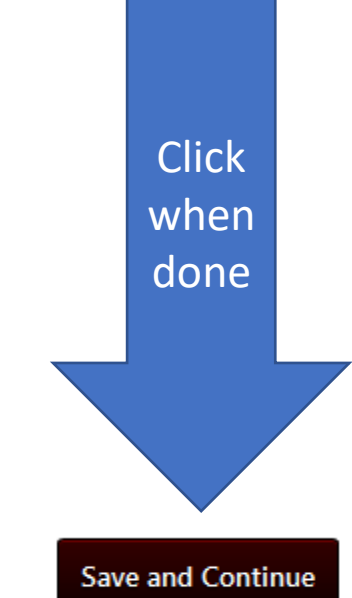

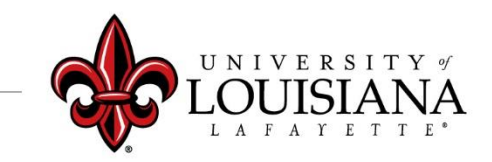

## Departmental Competency Planning

Currently only for employees in HR and Athletics

**HR or Athletics** Select the Competencies you feel are relevant to the employee's position and enter comments in the comment box

**Click Save and Continue to Move to Next Page**

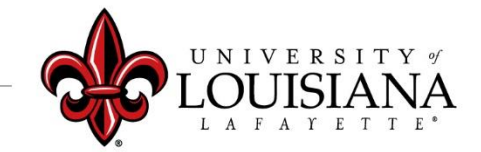

# Development Planning

#### Review Employee's Plan for Professional Development

Assist the Employee with His/Her Professional Development by Adding, Deleting or Editing Objectives

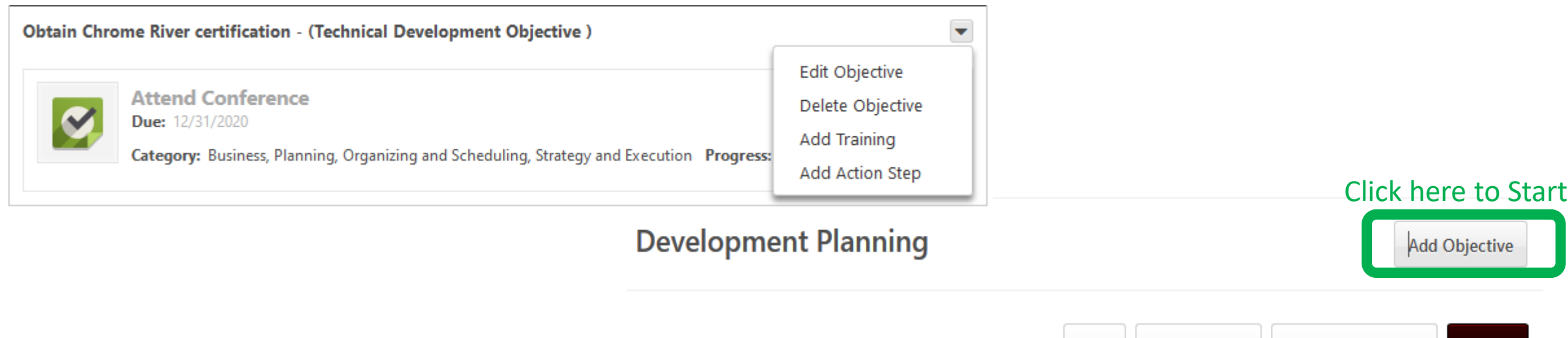

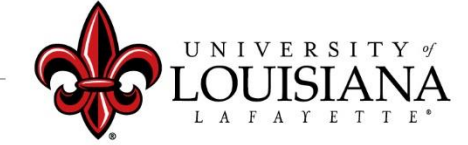

**Save and Continue** 

Submit

Save and Exit

**Back** 

## Add/Edit Objective

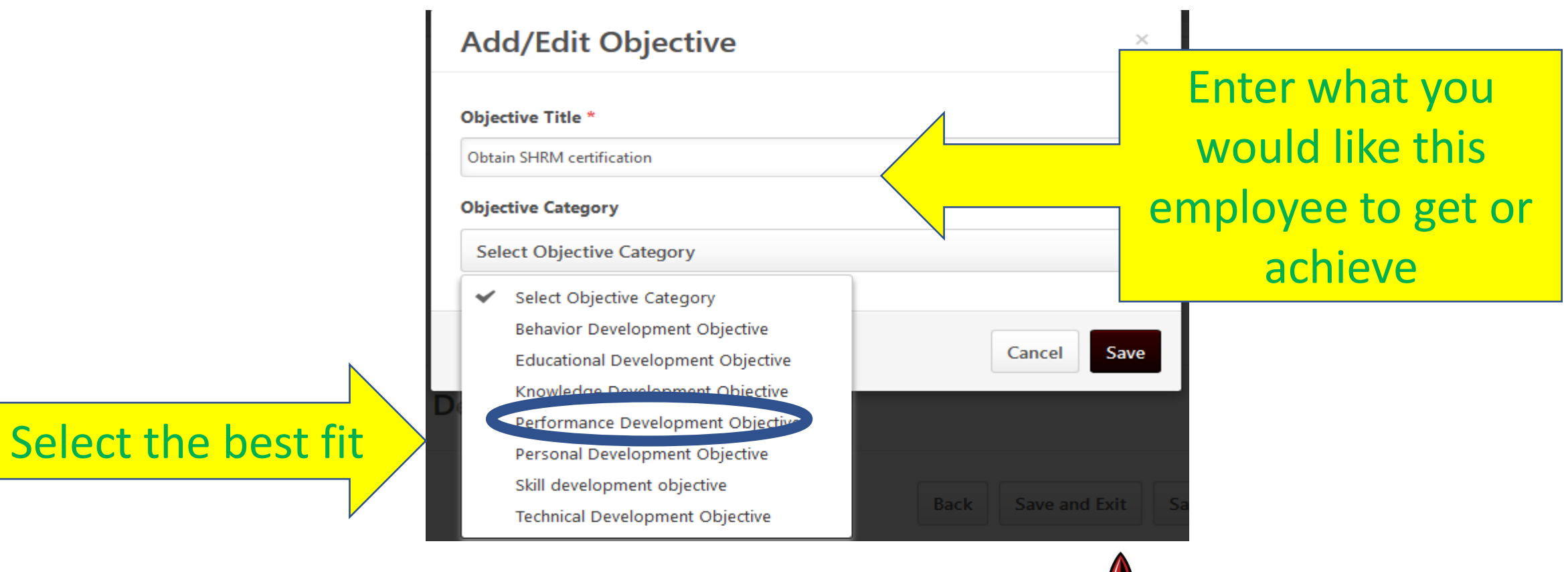

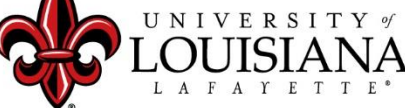

## Development Planning

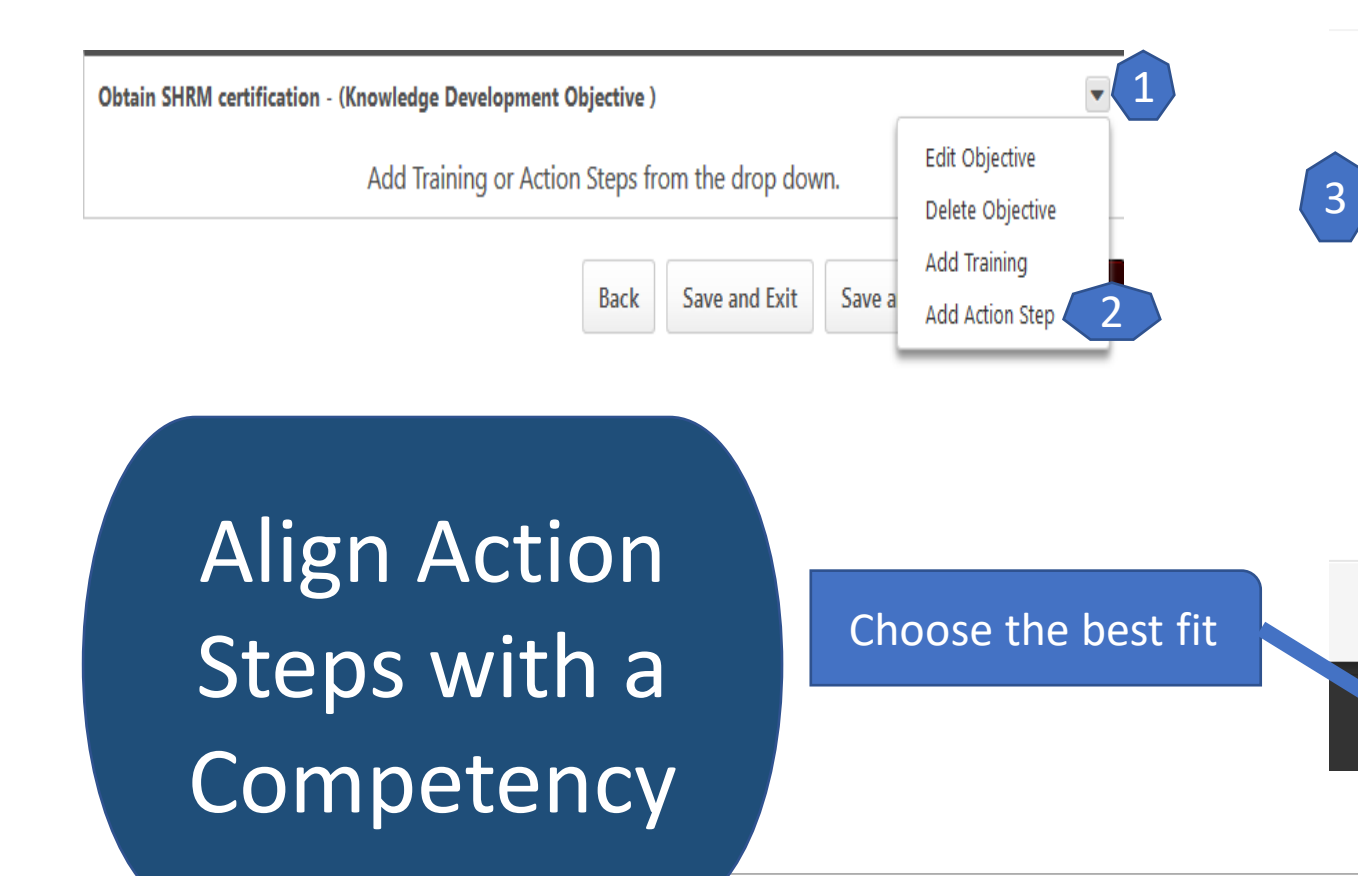

#### **Add/Edit Action Step**

#### **Action Step Title \*** Participate in certification prep course through ASHRM **Activity Category External Training** Select Activity Category Adaptability and Innovation Analysis, Problem Solving, and Decision Making **Builds Relationships and Fosters Collaboration Builds Talent** Business, Planning, Organizing and Scheduling, Strategy and Execution Communicates Openly and Listens **Demonstrates Emotional Acuity** Save **Ensures Alignment Ensures Execution Establishes Trust External Training** 4

×

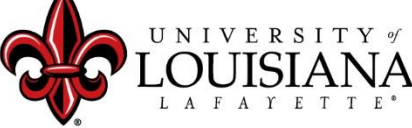

Click "Save" to save changes or new Objectives

> Click "Save" to save changes or new Action Steps

> > Click "Save and Continue" to move to next Page

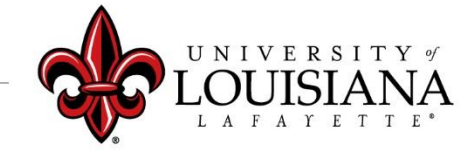

### Submit the Review

### The review will move to the 2<sup>nd</sup> level supervisor's queue

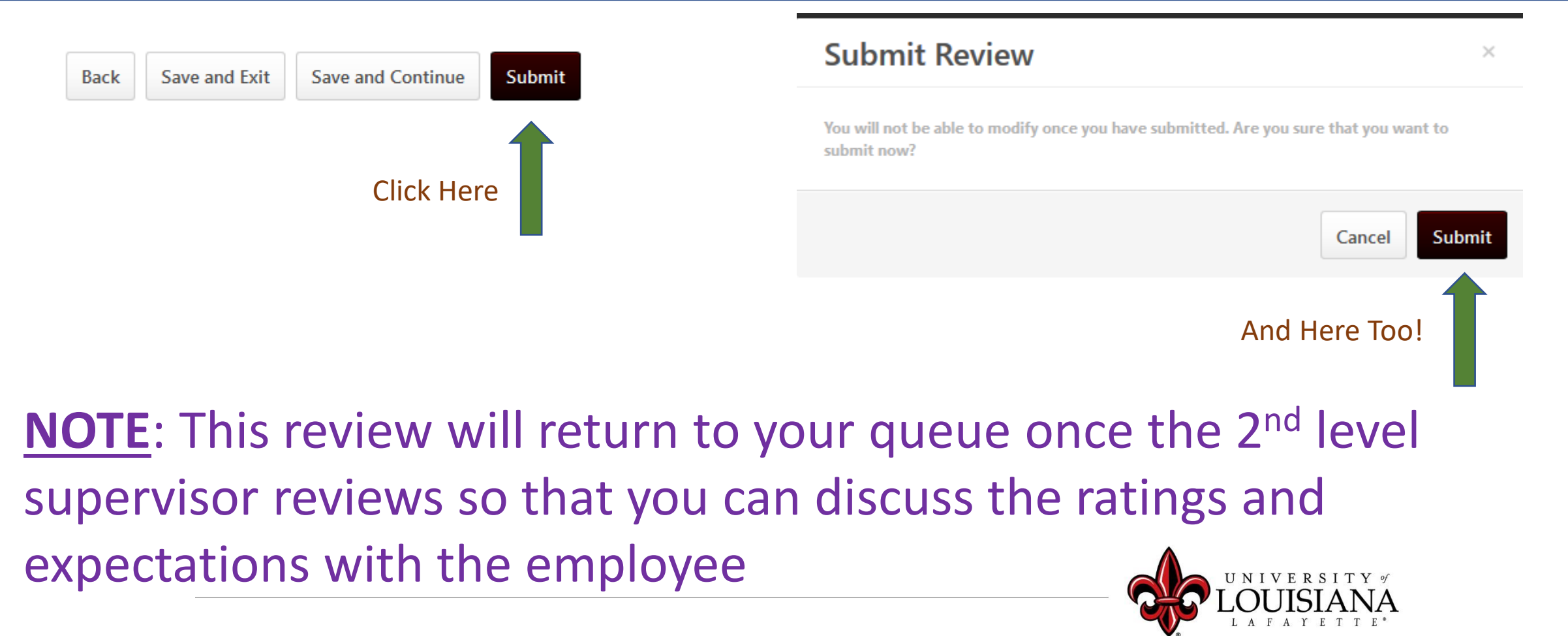

### To View Previously Submitted Tasks

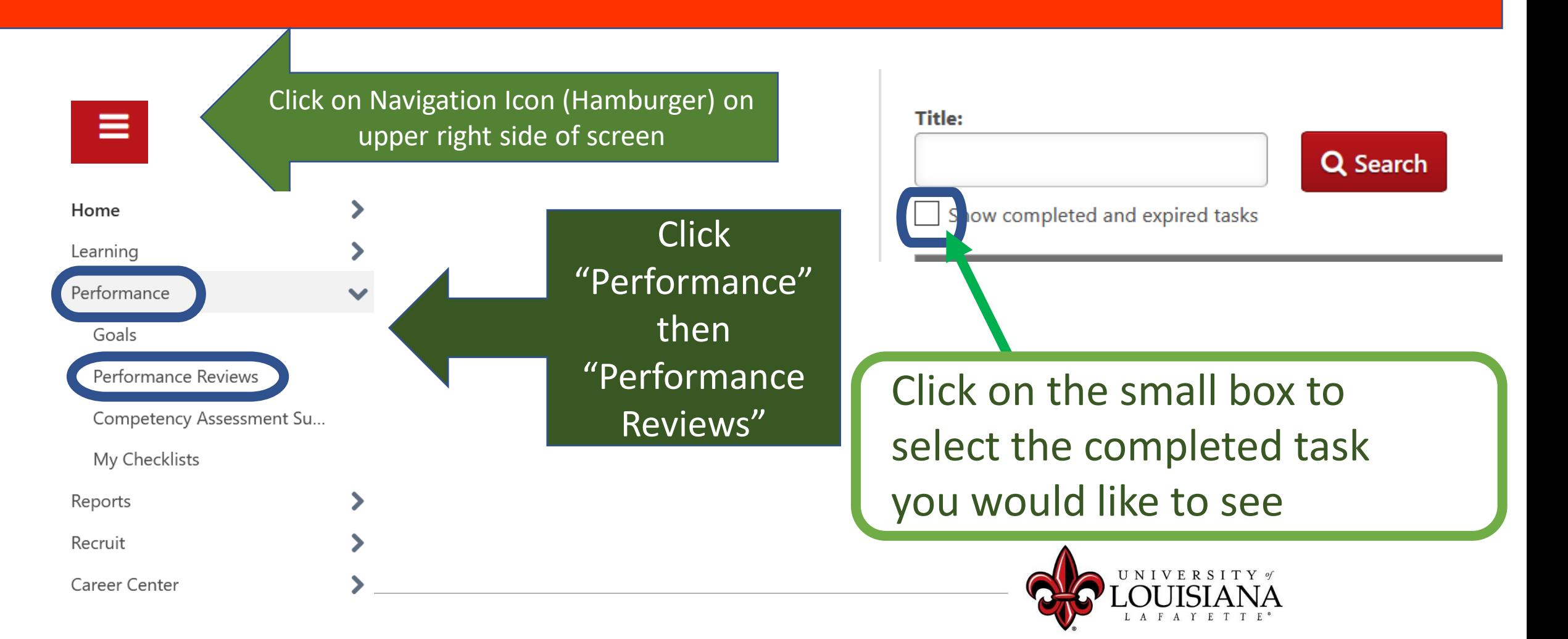

# Step 2 Complete

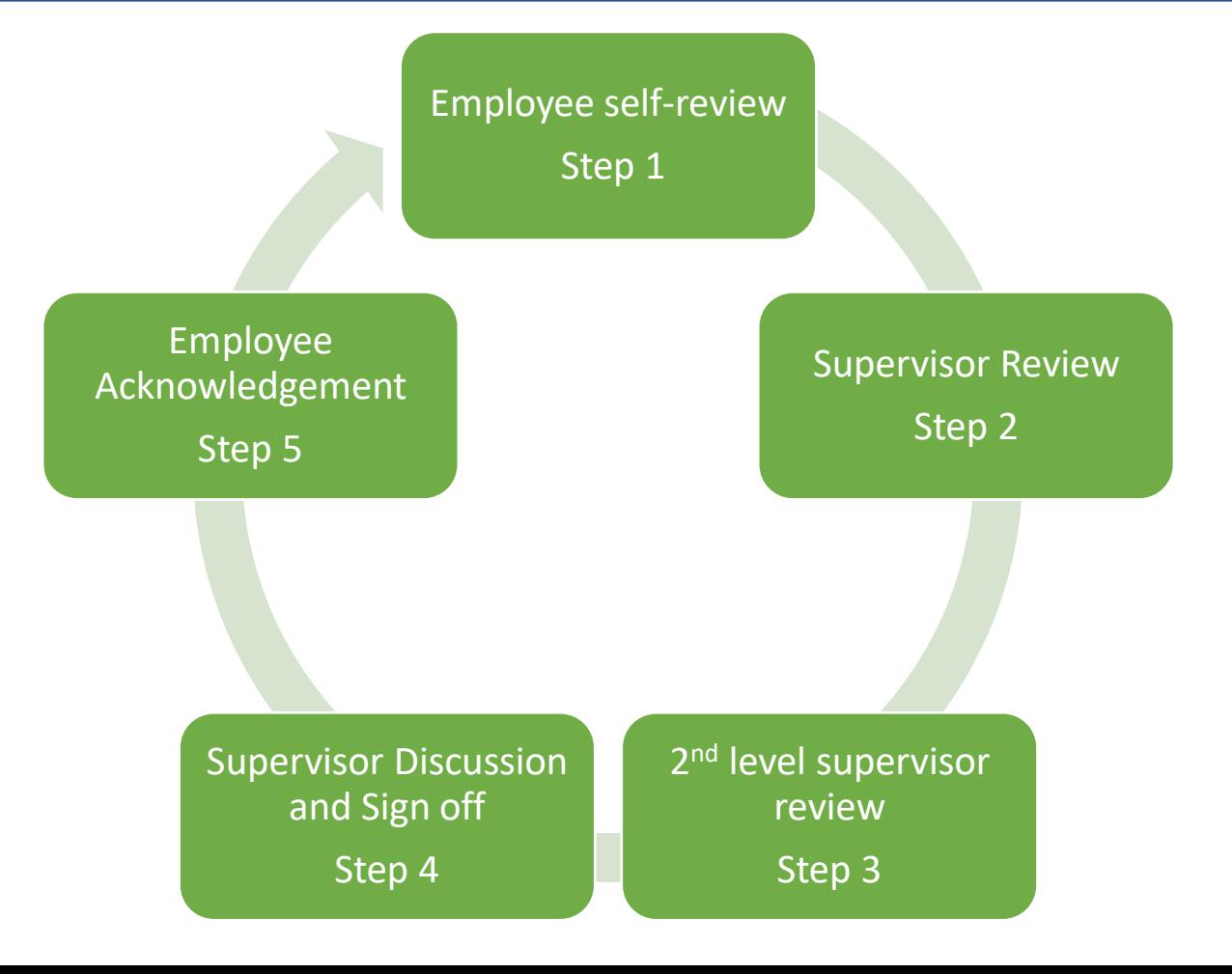